# **detritalPy**

A Python-based Toolset for Visualizing and Analyzing Detrital Geo-Thermochronologic Data

Version 1.1

Updated July 10, 2018

Glenn R. Sharman, Jonathan P. Sharman, and Zoltan Sylvester

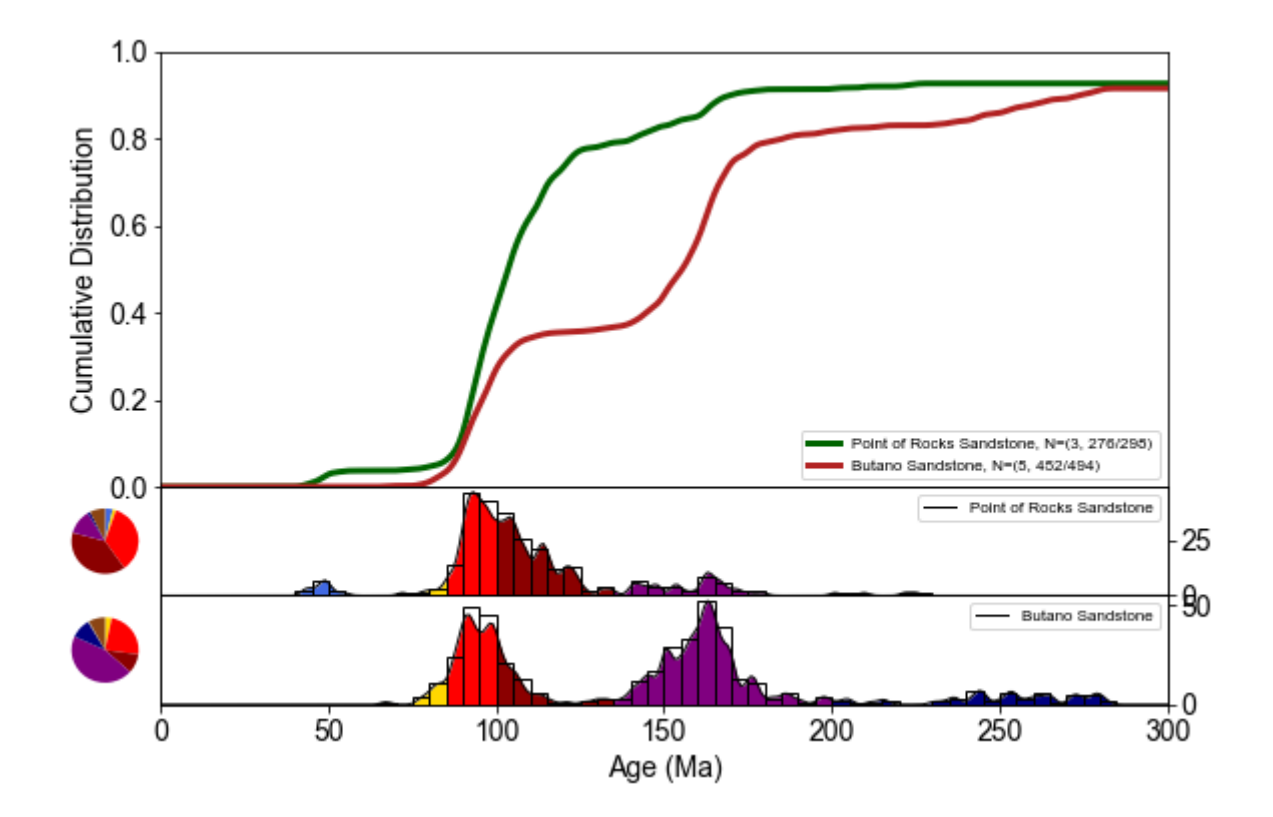

Cover page: Example visualization of detrital zircon U-Pb age distributions from two sample groups. The top plot displays a cumulative kernel density estimate (CKDE) of all three samples using a bandwidth of 1.5 Myr. The bottom panels display (1) kernel density estimates (KDE) constructed using a bandwidth of 1.5 Myr and shaded according to user-defined age populations, (2) a histogram (bin size of 5 Myr), and (3) pie diagrams showing the proportions of user-defined age populations. Data are from Sharman *et al*. (2013, 2015).

# <span id="page-2-0"></span>**TABLE OF CONTENTS**

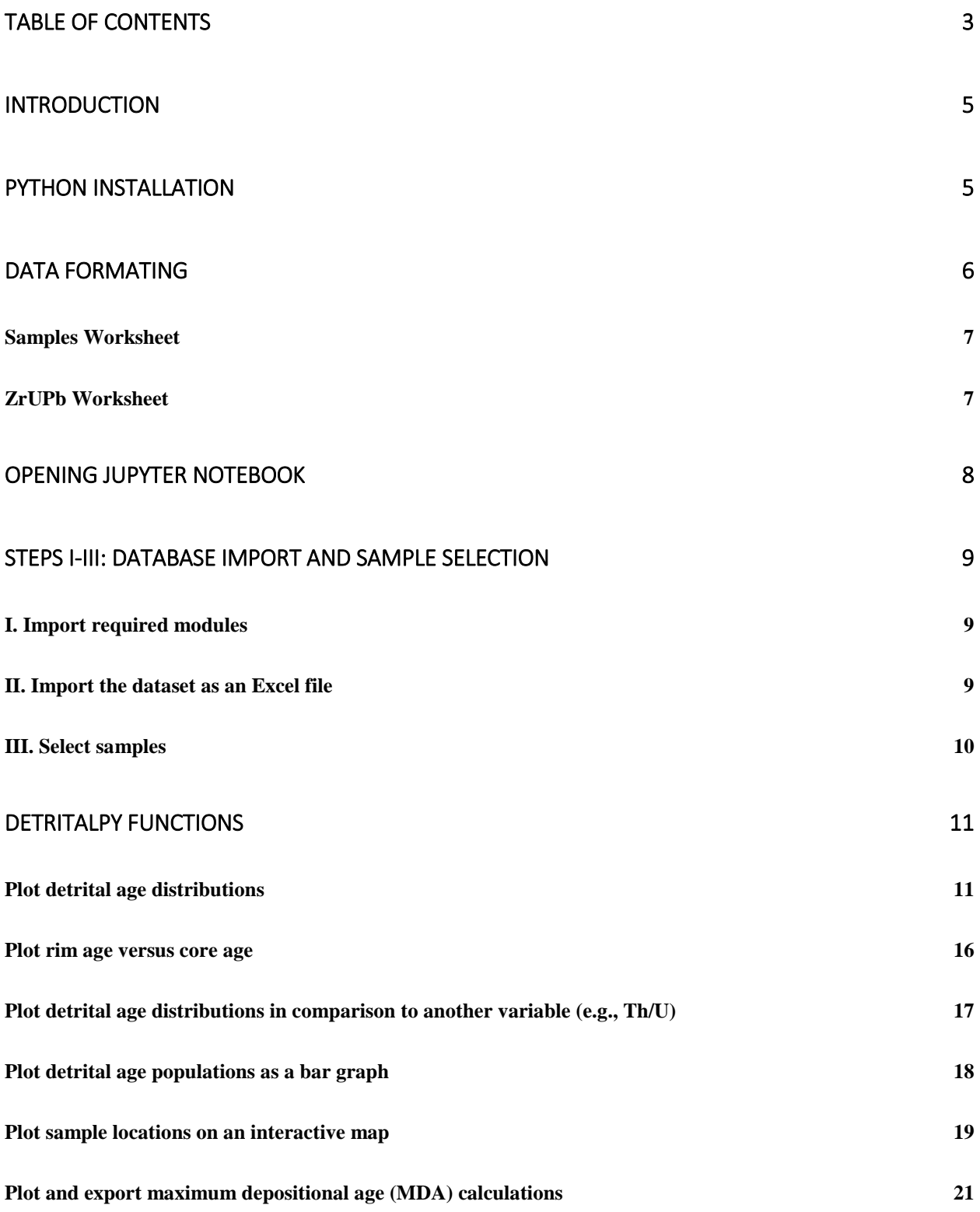

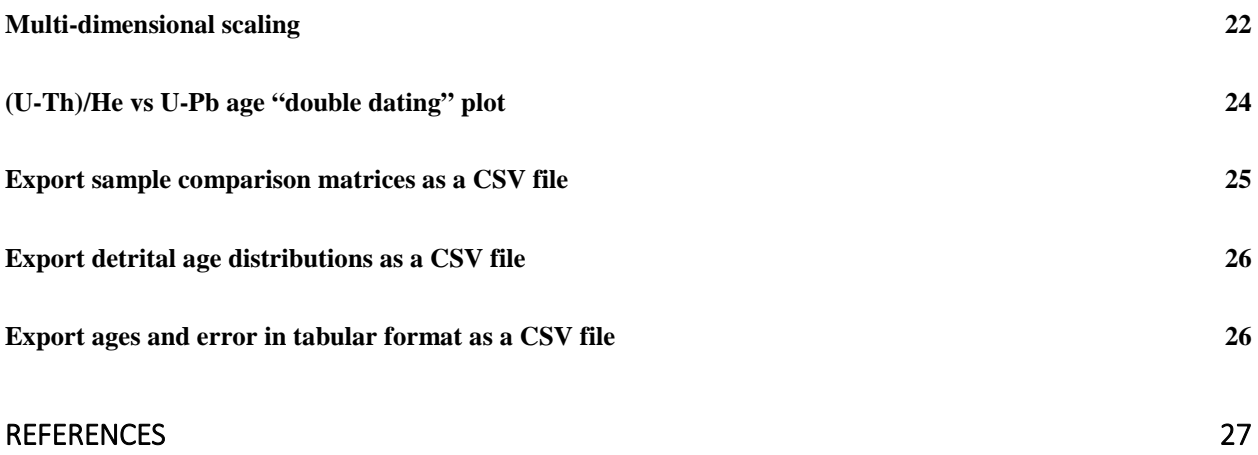

# <span id="page-4-0"></span>**INTRODUCTION**

This manual provides an overview of detritalPy, a Python-based toolset designed to promote efficient organization, visualization, and analysis of detrital geochronologic and thermochronologic datasets. For additional information, please refer to Sharman *et al*. (*submitted*) and commented lines within detritalPy code (https://github.com/grsharman/detritalPy).

# <span id="page-4-1"></span>**PYTHON INSTALLATION**

If using Python for the first time, we suggest installing the open data science platform Anaconda by Continuum Analytics that includes the most commonly used Python packages. detritalPy is compatible with Python 3.6 and is run through Jupyter Notebook.

Although the basic functions of detritalPy can be accessed via the packages that are installed by default with Anaconda, it is necessary to install several additional packages to utilize the full functionality of detritalPy.

• If using Windows, launch the Anaconda Prompt and enter the following commands:

**pip install folium** (required for mapping sample locations) **pip install vincent** (required for mapping sample locations) **pip install simplekml** (required for exporting sample locations to kml) **pip install peakutils** (required for plotting peak ages) **pip install adaptivekde** (required for optimized KDE bandwidth selection) **pip install --upgrade git+https://github.com/cooperlab/adaptivekde** (required for an update to adaptivekde)

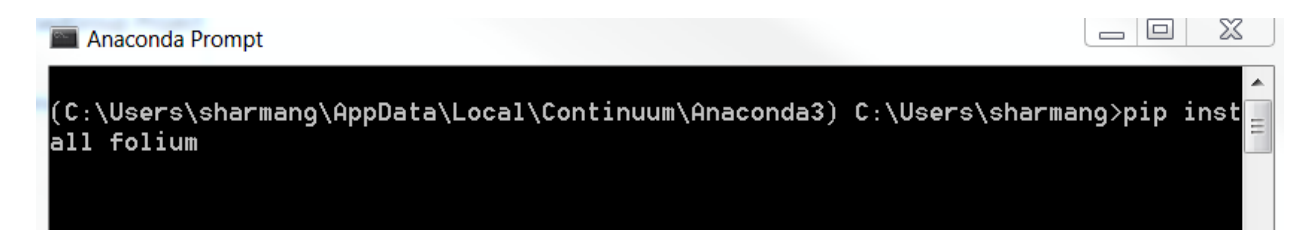

• If using a Macintosh, launch a Terminal window and activate the Anaconda environment that you are using (e.g., 'source activate python3', where 'python3' is the name of the environment). Then run the pip installation commands listed above.

# <span id="page-5-0"></span>**DATA FORMATING**

detritalPy requires that input data be organized using a specific format. The default format is a Microsoft Excel file that contains two worksheets: (1) a worksheet that contains a row for each unique sample in the dataset (default worksheet name is **"Samples"**), and (2) a data worksheet that contains a row for each unique detrital analysis in the dataset (default worksheet name is **"ZrUPb"** for zircon U-Pb and/or (U-Th)/He data) (Fig. 1). This data structure places sample-level information within the **Samples** worksheet and zircon U-Pb and/or (U-Th)/He analysis-level data within the **ZrUPb** worksheet. The two worksheets are linked together by a unique sample identifier ("**Sample\_ID"** column) that must be assigned to each individual sample. Each sample identifier must be distinct (unique) from all others in the database. There should be no empty rows within data in either the **Samples** or **ZrUPb** worksheets.

More than one Excel file can be loaded into detritalPy, provided that there is no duplication of data, no duplicated sample identifiers, and the column headings are all the same. Two example datasets are provided to illustrate how input data should be formatted.

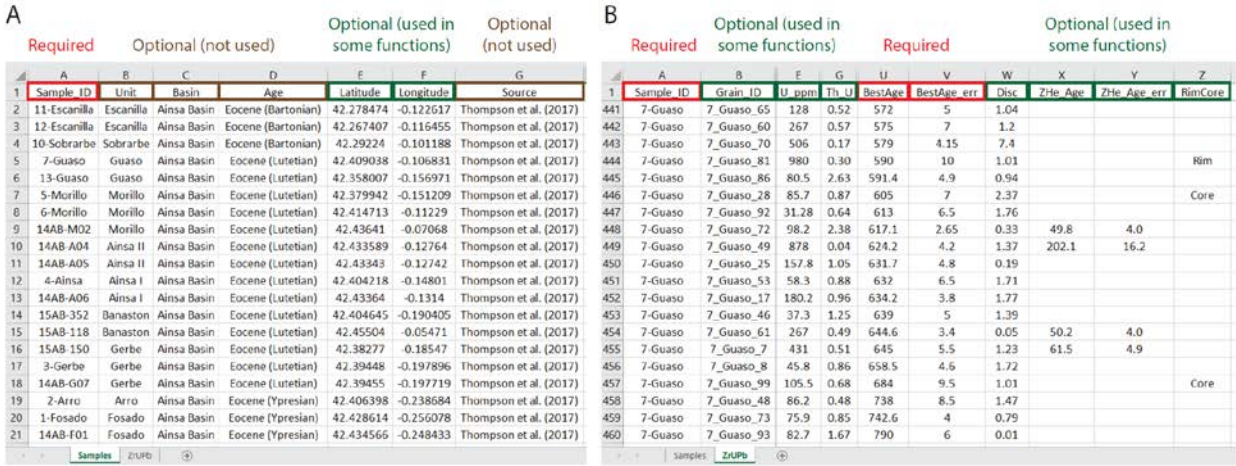

Figure 1. Illustration of default Excel data format. (A) Samples worksheet that contains a row for each individual sample. (B) Data worksheet ("ZrUPb") that contains a row for each individual analysis.

#### <span id="page-6-0"></span>**Samples Worksheet**

The **Samples** worksheet contains information related to individual samples. The first row of the **Samples** worksheet must contain column names and at a minimum must have a **"Sample ID**" column. Each unique sample in the database must have its own row and must be labeled with a unique sample identifier that can be any combination of numbers, letters, and symbols. We recommend that sample identifiers not be comprised of only numbers or contain a backslash. "**Latitude**" and "**Longitude**" fields are required for plotting the locations of samples on a map, and must be entered in decimal degrees format (e.g., XX.XXXX°) using a WGS84 datum. Other column headings ("**Age**", "**Basin**", etc.) can also be included but are not currently used in detritalPy functions.

Required column headings:

• **Sample\_ID**: An alpha-numeric identifier that is unique for each individual sample

Optional column headings, but used for some detritalPy functions:

- **Latitude**: Sample coordinates in decimal degrees format (e.g., XX.XXXX<sup>o</sup>) using a WGS84 datum. Negative indicates southern hemisphere.
- **Longitude**: Sample coordinates in decimal degrees format (e.g., XX.XXXX<sup>o</sup>) using a WGS84 datum. Negative indicates western hemisphere.

#### <span id="page-6-1"></span>**ZrUPb Worksheet**

The **ZrUPb** worksheet contains information related to each individual detrital analysis. Note that a single mineral grain may have multiple analyses. A minimum of three columns are required: "**Sample\_ID**", "**BestAge**", and "**BestAge\_err**". The **Sample\_ID** column must contain the exact, unique sample identifier that is used to identify the sample within the Samples worksheet. The **BestAge** column represents the preferred U-Pb age of the grain analysis (typically the <sup>206</sup>Pb/<sup>238</sup>U age for young grains and the <sup>207</sup>Pb/<sup>206</sup>Pb for older grains). The **BestAge err** column must contain the analytical uncertainty, either reported at 1σ or 2σ confidence level. *The choice of 1σ or 2σ confidence level must be used consistently throughout the entire database*, and can be specified when loading data using the **sampleToData()** function. All detritalPy functions assume 1σ analytical uncertainties, and 2σ analytical uncertainties will be converted to 1σ during data loading. In addition, both the **BestAge** and **BestAge\_err** columns

must not be blank and must be a number (e.g., "DISC", "N/A", or other non-numeric values will cause an error).

If additional numeric data types are included, such as the concentration of Uranium ("**U\_ppm**") or Th:U ("**Th\_U**"), these data can be plotted. Rim and core relationships can be plotted if each analysis has a unique grain identifier ("**Grain\_ID**") and a column that identifies rims and cores (default is "**RimCore**"). Other data columns (e.g., **"Analysis\_ID"**) may be useful but will not be used for data analysis by detritalPy.

Required column headings:

- **Sample\_ID**: Unique sample identifier that matches the **Sample\_ID** used in the Samples worksheet.
- **BestAge**: The preferred geochronologic or thermochronologic age. Default is the U-Pb crystallization age.
- **BestAge\_err**: The 1σ or 2σ uncertainty associated with the **BestAge**

Optional column headings, but used for some detritalPy functions:

- Any numerical attribute associated with a detrital analysis (e.g., U\_ppm, Th\_U, or trace element abundance).
- **Grain\_ID**: Unique grain identifier, used for plotting rim versus core ages
- **RimCore**: Column that identifies rims and cores
- **ZHeAge**: The (U-Th)/He cooling age of the detrital analysis
- **ZHeAge\_err**: The 1σ or 2σ uncertainty associated with the **ZHeAge**

# <span id="page-7-0"></span>**OPENING JUPYTER NOTEBOOK**

detritalPy is run by opening the detritalPy.ipynb file in Jupyter Notebook, a browserbased Python application. Launch Jupyter Notebook and upload detritalPy.ipynb and the detritalFuncs.py files. The detritalFuncs.py file contains a number of functions required by detritalPy, but no interaction with this file is required, except to upload it to Jupyter Notebook. Launch the detritalPy notebook by clicking on the detritalPy.ipynb file from the Home screen.

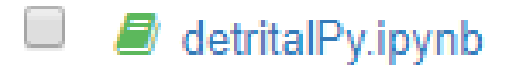

# <span id="page-8-0"></span>**STEPS I-III: Database import and sample selection**

## <span id="page-8-1"></span>**I. Import required modules**

The first cell of detritalPy imports the modules that are required for the code to function.

#### I. Import required modules

This step must by run initially, but then does not need to be run again for the remainder of the analysis session.

```
In [1]: import detritalFuncs as dFunc
        from importlib import reload
        %matplotlib inline
```
If changes are made to the detritalFuncs.py file, these can be loaded into the notebook session by executing the following cell:

```
In [74]: reload(dFunc);
```
## <span id="page-8-2"></span>**II. Import the dataset as an Excel file**

The Excel file(s) that contains the detrital age dataset(s) is/are imported in Step II.

Relative file paths can be used if the files are in the same folder directory as the detritalPy.ipynb. Multiple Excel files can be loaded by listing the file paths in the **'dataToLoad'** array.

#### II. Import the dataset as an Excel file

This step must by run initially, and should be repeated if any changes are made to the dataset in Excel

```
In [2]: # Specify file paths to data input file(s)
        dataToLoad = ['../example-data/ExampleDataset_1.xlsx',
                       ../example-data/ExampleDataset 2.xlsx']
        main df, main byid df, samples df, analyses df = dFunc.loadData 2(dataToLoad)
```
To create a plot of sample size distribution (number of grains per sample), execute the following cell. The number of grain ages and samples are shown in the upper right portion of the plot.

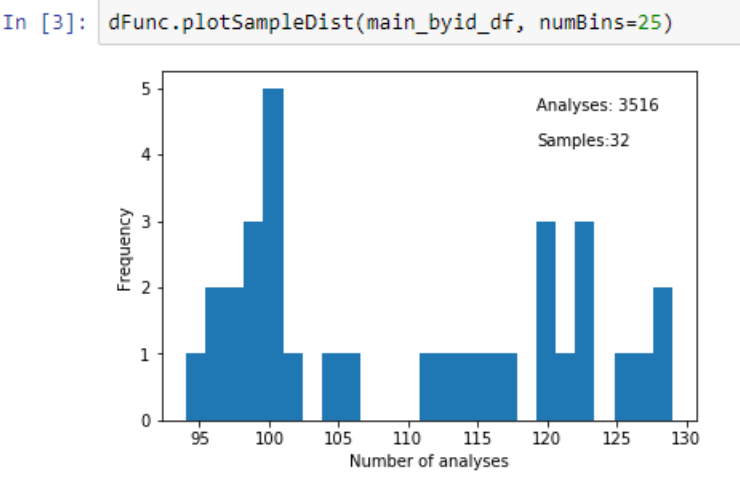

Optional: run the cell below to plot a distribution of sample size (number of analyses per sample) in the dataset

Step II should be repeated if any changes are made to the Excel file.

#### <span id="page-9-0"></span>**III. Select samples**

detritalPy supports two methods of selecting samples for plotting and analysis. (1) Any number of individual samples can be selected for plotting by entering a list of sample identifiers in the 'sampleList' array, in the format shown below.

```
III. Select samples
         Individual or groups of samples can be selected by entering their unique Sample ID's in an array or tuple (see example below for the correct syntax). This
         sample list will be used for all subsequent plotting and analysis functions.
In [4]: sampleList = ['POR-1','POR-2','POR-3','BUT-5','BUT-4','BUT-3','BUT-2','BUT-1']
         ages, errors, numGrains, labels = dFunc.sampleToData(sampleList, main_byid_df, sigma = '1sigma');
```
(2) Any number of groups of samples can also be selected by entering a list of sample identifiers within a tuple data structure, using the format shown below. For each group, a label must be provided.

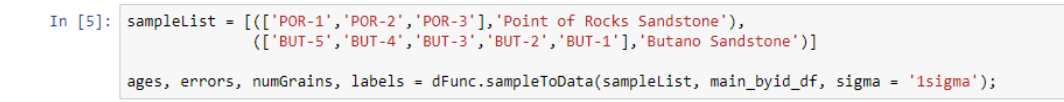

Step III should be repeated to select a different set of samples or groups of samples for plotting or analysis. Also, samples or groups of samples will be plotted in the order (top to bottom) that they are entered into the array or tuple, respectively.

# <span id="page-10-0"></span>**DETRITALPY FUNCTIONS**

The primary visualization and analysis functions included with detritalPy are described below. These functions can be executed in any order.

#### <span id="page-10-1"></span>**Plot detrital age distributions**

detritalPy provides flexibility in plotting detrital age distributions using a variety of the most common data visualization approaches. The plotting function is divided into a cumulative distribution plot (upper panel) and one or more relative distribution plots (lower panel). The **'whatToPlot'** variable can be set to equal **'cumulative'**, **'relative'**, or **'both'**. When set to **'both'**, the cumulative distribution is shown on top and the relative distribution for each sample or group of samples is shown below.

Setting **'separateSubplots'** variable equal to **True** results in each relative age distribution being plotted in a separate subplot. This option allows a histogram and pie diagram to also be plotted with relative age distributions. If **'separateSubplots'** does not equal **True**, relative age distributions will be plotted on top of each other, rather than in separate subplots.

```
# Enter plot options below
whatToPlot = 'both' # Options: cumulative, relative, or both
separateSubplots = True # Set to True to plot each relative age distribution in a separate subplot (allows histogram and pie)
```
The age range of the plot in Myr can be selected by assigning the variables **x1** and **x2** that specify the beginning and age of the plotted age range, respectively. To plot the x-axis on a log scale, set **'plotLog'** to **True**. Note that if  $x1 = 0$ , then it will be automatically assigned to equal 0.1.

```
# Specify the age range (Myr) that you want to plot
x1 = 0x2 = 300plotLog = False # Set to True to plot the x-axis as a log scale
```
Plot dimensions can be specified using the variables **'w'**, **'c'**, and **'h'**.

```
# Specify the plot dimensions
w = 10 # width of the plot
c = 4 # height of CDF panel
h = 5 # height of the relative panel (only required if separateSubplots is False). Options: 'auto' or an integer
```
The variable '**xdif'** specifies the discretization interval (in Myr) at which age distributions are calculated. The default is 1 Myr.

# Specify the interval (Myr) over which distributions are calculated  $x\text{dif} = 1$ 

There are three options for plotting a cumulative distribution. Set the variable **'plotCDF'** to **True** to plot a standard cumulative distribution function that is discretized at **xdif** interval. Set **'plotCPDP'** to **True** to plot a cumulative (summed) probability density plot (CPDP). Set **'plotCKDE'** = to **True** to plot a cumulative (summed) kernel density estimate (CKDE). Both the CPDP and CKDE produce a smoothed cumulative distribution relative to the unsmoothed CDF.

Cumulative distribution functions are automatically colored by sample or sample group. The colors that are selected can be customized by modifying the **colorMe()** function within the detritalFuncs.py file. Note that the figure legend includes the number of samples (X), the number of analyses shown in the plotted age range (Y), and the total number of analyses in the sample or sample group  $(Z)$  in the following notation: N= $(X, Y/Z)$ .

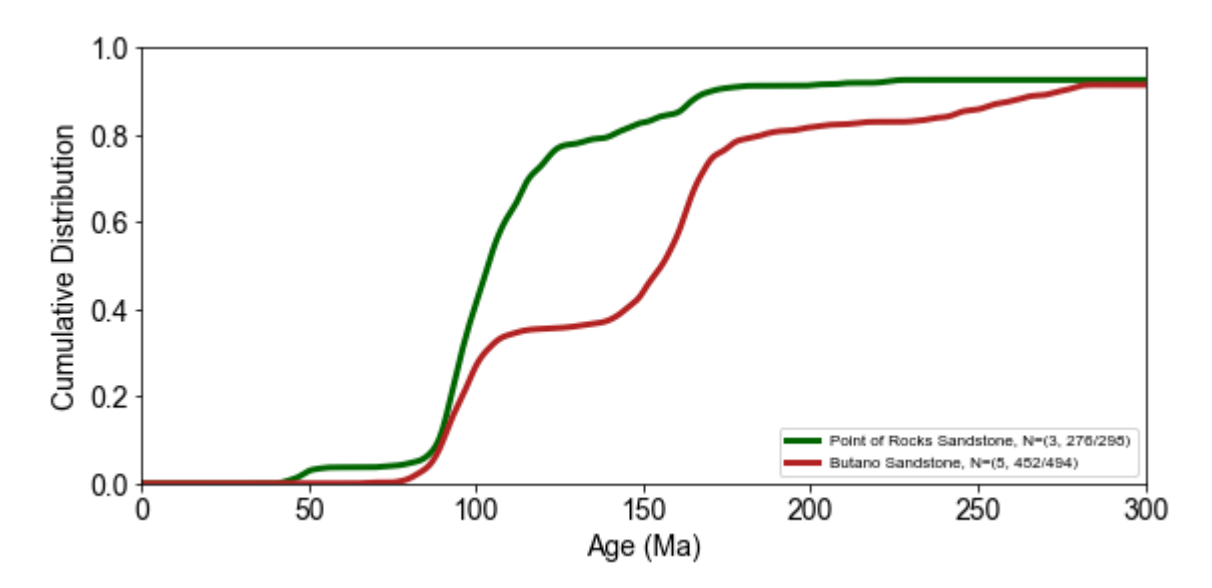

A 95% confidence interval about the cumulative distribution function can be estimated based on the Dvoretsky-Kiefer-Wolfowitz inequality (Anderson *et al*., 2018). This option can be enabled by setting the variable variable **'plotDFW'** to **True**. By default, the 95% confidence interval is denoted by shaded lines and transparent shading that are colored the same as the corresponding CDF.

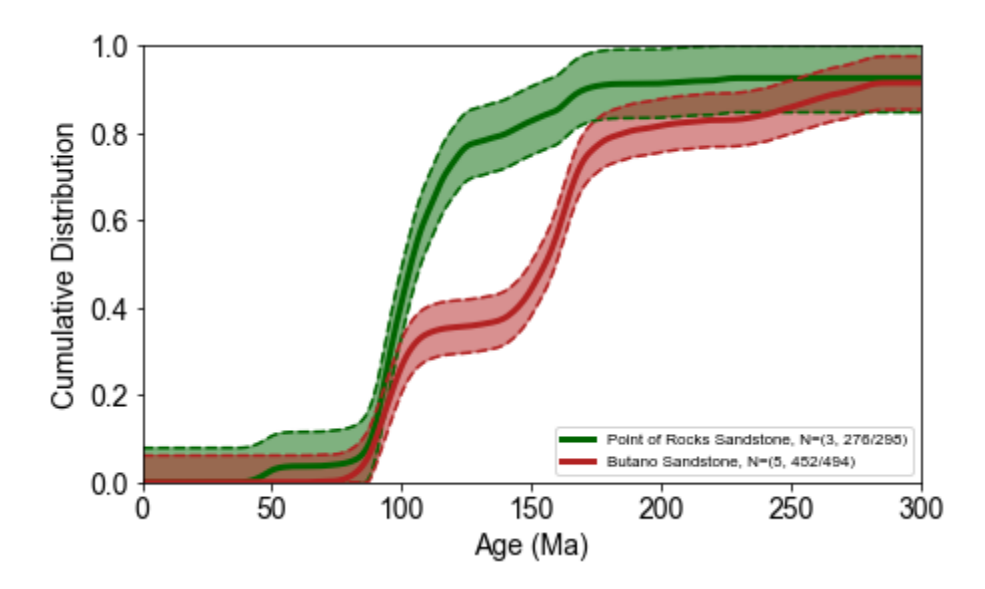

If relative distributions are selected to be plotted (i.e., **'whatToPlot'** = **'relative'** or **'both'**), then there are a number of options can be selected.

• **'normPlots'**: setting to **True** will result in relative distributions (i.e., PDP, KDE, and histogram) having the same y-axis scale. This option also applies if **'separateSubplots'** equals **True**; relative distributions are always normalized if **'separateSubplots'** does not equal **True**.

# Relative distribution options normPlots = False # Will normalize the PDP/KDE if yes to True (if separateSubplots is True)

- **'plotKDE'**: setting to **True** will plot a KDE as a black line.
- **'colorKDE'**: setting to **True** will fill each KDE plot with a solid color. The color will match the CDF, CKDE, and/or CPDP, if selected to be plotted. This will only be plotted if **'plotKDE'** is set to **True**.
- **'colorKDEbyAge'**: setting to **True** will fill each KDE plot with a color spectrum that corresponds to user-specified age boundaries. The age boundaries and color choices are specified in the **'agebins'** and **'agebinsc'** variables. This will only be plotted if **'plotKDE'** is set to **True**.
- **'bw'**: sets the KDE bandwidth. There are three options:
	- o Setting **'bw'** equal to a number assigns a bandwidth in Myr.
- o Setting **bw** equal to **'optimizedFixed'** selects an optimized bandwidth for each sample or sample group, based on Shimazaki and Shinomoto (2010). This option requires installation of the adaptivekde library (see above).
- o Setting **bw** equal to **'optimizedVariable'** assigns a bandwidth that varies depending on the dataset characteristics for each sample or sample group, based on Shimazaki and Shinomoto (2010). Note that this option can result in very long processing times, particularly for large numbers of samples or sample groups. We have also noticed that This option requires installation of the adaptivekde library (see above).

plotKDE = True # Set to True if want to plot KDE colorKDE = False # Will color KDE according to same coloration as used in CDF plotting colorKDEbyAge = True # Will color KDE according to age populations if set to True<br>bw = 1.5 # Specify the KDE bandwidth. Options are 'optimizedFixed', 'optimizedVariable', or a number (bandwidth in Myr)

- **'plotPDP'**: setting to **True** will plot a PDP as a black line.
- **'colorPDP'**: setting to **True** will fill each PDP plot with a solid color. The color will match the CDF, CKDE, and/or CPDP, if selected to be plotted. This will only be plotted if **'plotPDP'** is set to **True**.
- **'colorPDPbyAge'**: setting to **True** will fill each PDP plot with a color spectrum that corresponds to user-specified age boundaries. The age boundaries and color choices are selected in the **'agebins'** and **'agebinsc'** variables (see below). This will only be plotted if **'plotPDP'** is set to **True**.

plotPDP = False # Set to True if want to plot PDP colorPDP = False # Will color PDP according to same coloration as used in CDF plotting colorPDPbyAge = True # Will color PDP according to age populations if set to True

- **'plotColorBar'**: setting to **True** will result in a vertical color bar being shown on the cumulative and/or relative plots. The age boundaries and color choices are selected in the **'agebins'** and **'agebinsc'** variables (see below).
- **'plotHist'**: setting to **True** will result in a histogram being plotted.
- **'b'**: specifies the histogram bin size in Myr
- **'plotPIE'**: setting to **True** will result in a pie diagram being plotted to the left of each age distribution. The age boundaries and color choices are selected in the **'agebins'** and **'agebinsc'** variables (see below).
- **'agebins'**: an array that contains the age bin boundaries.

• **'agebinsc'**: an array of colors that correspond to the specified age bin boundaries.

plotColorBar = False # Color age categories as vertical bars, can add white bars to create blank space between other colored bars plotHist = True # Set to True to plot a histogram (only available when separateSubplots is True)  $b = 5$  # Specify the histogram bin size (Myr)  $plotPIE = True # Will plot a pie diagram (only available when separatelyubblots is True)$ # Specify age categories for colored KDE, PDP, and/or pie plots # Sharman et al. 2015 scheme agebins = [0, 23, 65, 85, 100, 135, 200, 300, 500, 4500] agebinsc = ['slategray','royalblue','gold','red','darkred','purple','navy','gray','saddlebrown']

- **'plotAgePeaks'**: setting to **True** will result in identification of age peaks, based on the peakutils library that must be installed separately (https://pypi.python.org/pypi/PeakUtils).
- **'agePeakOptions'**: specifies the parameters used to identify age peaks within an array. 'distType' may be set to either 'KDE' or 'PDP' and specifies which relative distribution to select age peaks from. 'threshold' refers to a y-axis cutoff from which to exclude potential age peaks. 'minDist' refers to an x-axis cutoff which relates to the proximity of adjacent age peaks. 'minPeakSize' refers to the minimum peak height threshold for an age peak. The age of the age peak (Ma) will be plotted if 'labels' is set to **True**. See https://pypi.python.org/pypi/PeakUtils and the agePeak() in detritalFuncs.py for more information.

plotAgePeaks = False # Will identify and plot age peaks  $agePeakOptions = ['KDE', 0.05, 5, 2, True] # [distType, threshold, minDist, minPeaksize, labels]$ 

Executing the cell results in generation of a figure, such as the one below (see also Cover Image and caption).

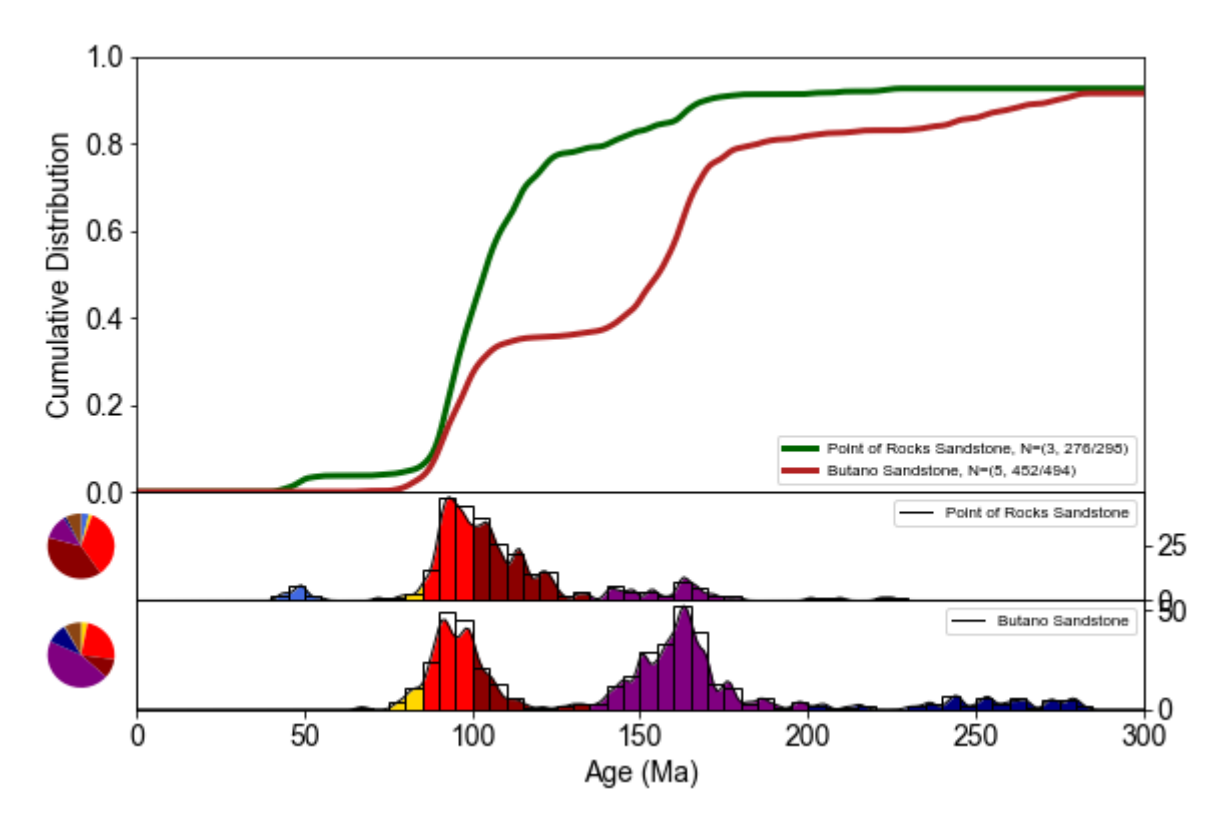

The resulting figure can be exported as a PDF file by executing the following cell.

Optional: Run the cell below to save the figure as a pdf file

```
fig.savefig('DZageDistributions.pdf')
In [8]:
```
## <span id="page-15-0"></span>**Plot rim age versus core age**

Rim ages can be plotted against core ages in a scatterplot. This function requires that the **'ZrUPb'** worksheet contains 1) a column with a unique grain identifier (default is "**Grain\_ID**"), and 2) a column that identifies rims and core (default is "**RimCore**" with "**Rim**" and "**Core**" designations).

- **'x1', 'x2', 'y1', 'y2'**: These variables specify the minimum and maximum x-axis and yaxis extents, in Ma.
- **'plotLog'**: Setting to **True** will plot the x-axis as a log scale.
- **'plotError'**: Setting to **True** will plot error bars.
- **'w', 'c'**: These variables specify the width and height of the plot.

In  $[10]$ : # Specify the age range (Myr) that you want to plot  $x1 = 0$  $x2 = 3500$  $y1 = 0$ <br> $y2 = 3500$ plotLog = False # Set to True to plot the x-axis as a log scale plotError = True # Select whether to plot error bars # Specify the plot dimensions  $w = 8$  # width of the plot  $c = 8$  # height of the plot rimsVsCores = dFunc.plotRimsVsCores(main\_byid\_df, sampleList, ages, errors, labels, x1, x2, y1, y2, plotLog, plotError, w, c) 3500 All Almsa Basir

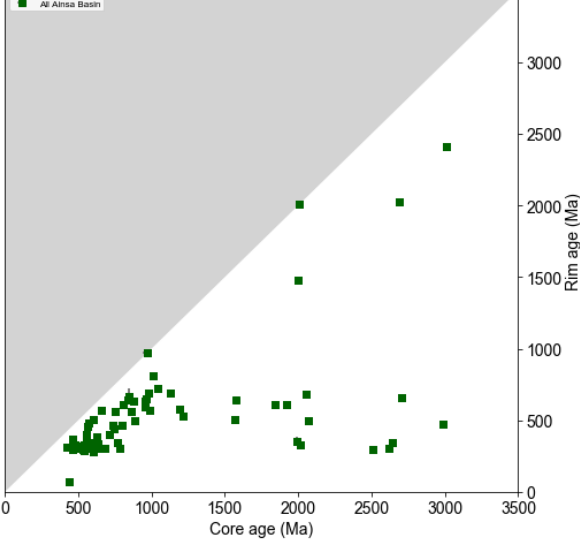

#### <span id="page-16-0"></span>**Plot detrital age distributions in comparison to another variable (e.g., Th/U)**

This function allows any numeric variable in the **'ZrUPb'** worksheet to be plotted adjacent (above) detrital age distributions for each sample or sample group. Examples could include the uranium concentration (**U\_ppm**), the thorium to uranium ratio (**Th\_U**), the epsilon hafnium value (**eHf**), or the concentration of a trace element.

The variable is selected by assigning the column heading of the desired variable to '**variableName'**. Error bars can be plotted if **'plotError'** is set to **True**. **'variableError'** must be specified if **'plotError'** equals **True** and can be set to a percentage (e.g., 5% error would be entered as  $0.05$  or as a column heading that contains the error data (e.g., **"Th** U err").

```
variableName = 'Th U'
plotError = False # Select True to plot error bars
variableError = 0.05 # Required if plotError = True: Select the variable name or specify the error as a percentage (e.g., 0.05)
```
Many of the same options for plotting relative age distributions are described above in the **"Plot detrital age distributions"** section. In addition, the y-axis scale of the plotted variable can be selected automatically by setting **'autoScaleY'** to **True**. Otherwise, **'y1'** and **'y2'** will specify

the y-axis extents. Plot dimensions can be specified via the **'w'**, **'t'**, and **'l'** variables. A moving average can be plotted by setting '**plotMovingAverage'** to **True** with the '**windowSize'** variable indicating the number of analyses to include in the moving average.

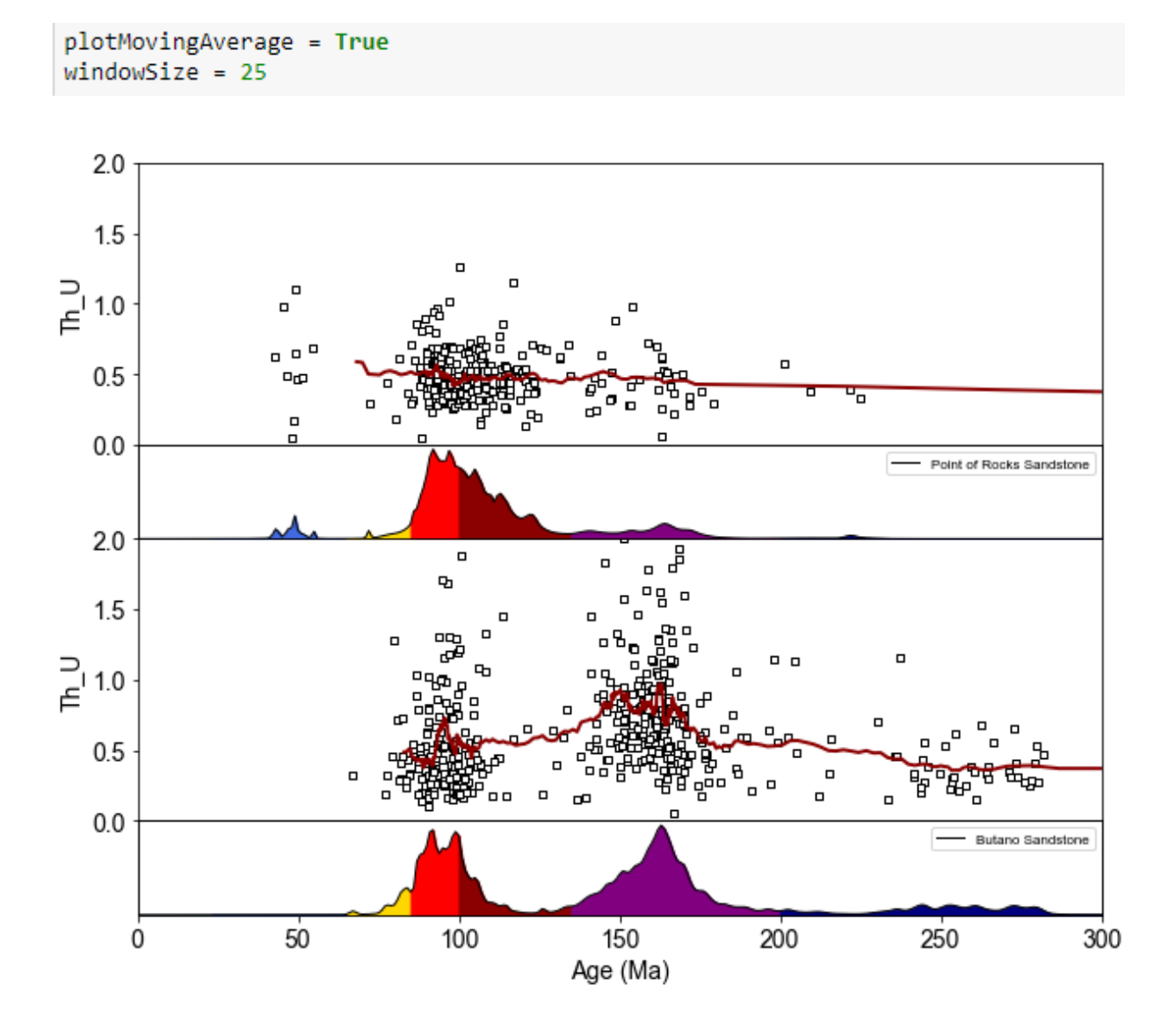

Example plot of Th/U versus PDP plots for the Point of Rocks Sandstone and Butano Sandstone groups (see example data).

# <span id="page-17-0"></span>**Plot detrital age populations as a bar graph**

This function allows detrital age distributions to be plotted as a bar graph, using userspecified age categories and colors. The dimensions of the plot, bar height, and bar overlap can be specified using the **'overlap'**, **'width'**, and **'height'** variables. Setting **'separateGroups'** equal to **True** will divide sample groups into individual samples, rather than displaying each group as a single bar graph. A file name can be assigned to the variable **'fileName'**, and a CSV file will be automatically saved to the default project folder that contains population abundance information. Setting **'savePlot'** to **True** will automatically save each output plot as a PDF file within the default project folder.

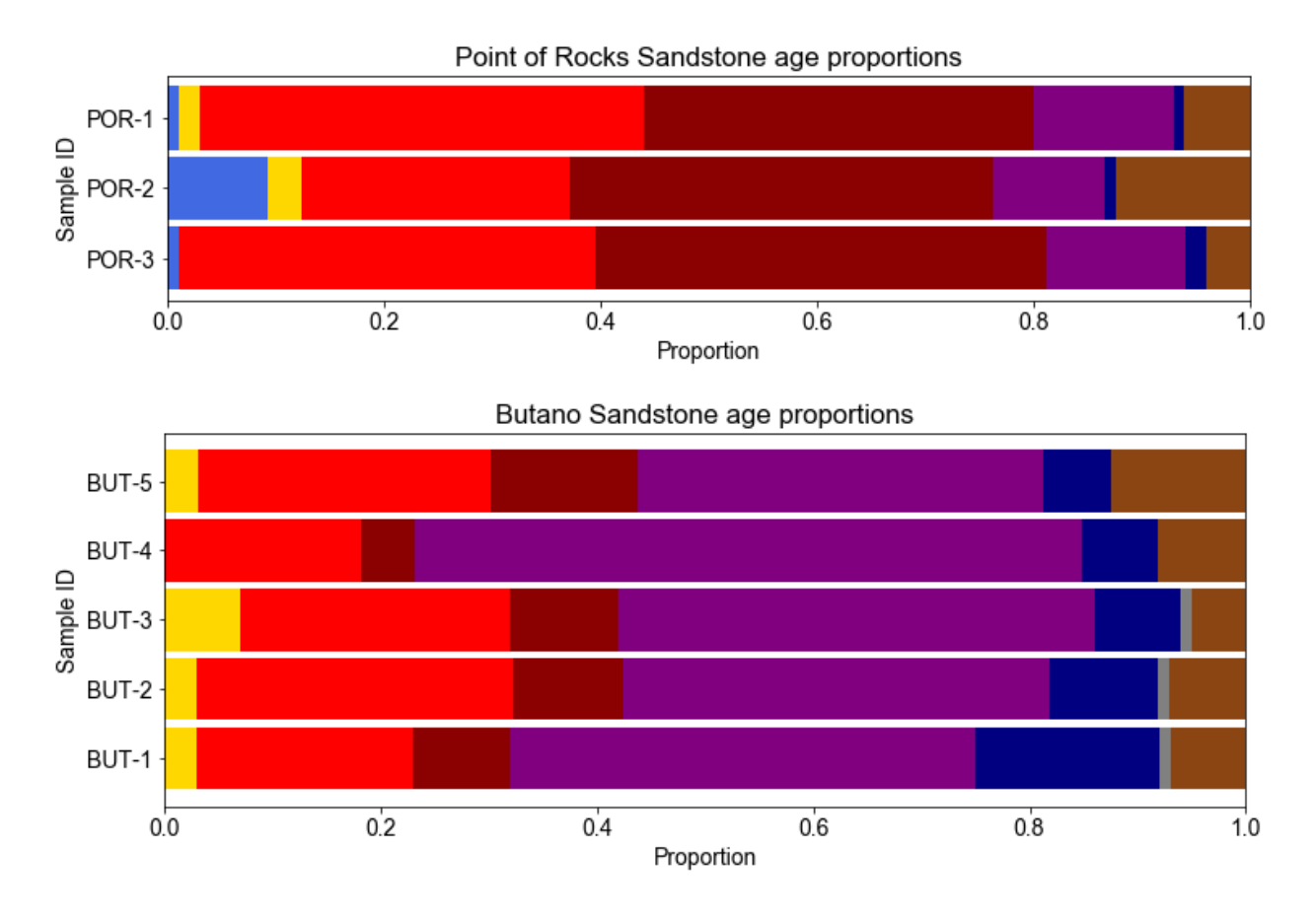

Example output for the Point of Rocks Sandstone and Butano Sandstone groups (see example data).

#### <span id="page-18-0"></span>**Plot sample locations on an interactive map**

Samples with latitude and longitude coordinates (decimal degrees format; WGS84 datum) can be plotted on an interactive map (requires an internet connection). Sample age distributions can be optionally plotted by clicking on a sample by setting any of the following variables equal to **True**: **'plotMapKDE'**, **'plotMapPDP'**, and/or **'plotCumulative'**. If **'plotCumulative'** equals **True**, then the KDE or PDP plot will be plotted as a CKDE or CPDP plot (provided that either **'plotMapKDE'** or **'plotMapPDP'** is also set to **True**). The upper age limit of the plot can be specified by setting **'x2'** equal to a number (Ma).

A number of different map options are available, and can be specified via the variable **'mapType'.** If **'exportKML'** is set to **True**, a Google Earth KML file will be automatically exported to the default project folder. A description can be included with each KML data point, and can be specified via the variable **'descrpt'** (default is **'Unit'**).

If plotting sample groups, each group will be colored according to the colorMe() function. We recommend not selecting plotting age distributions if plotting a large number of samples.

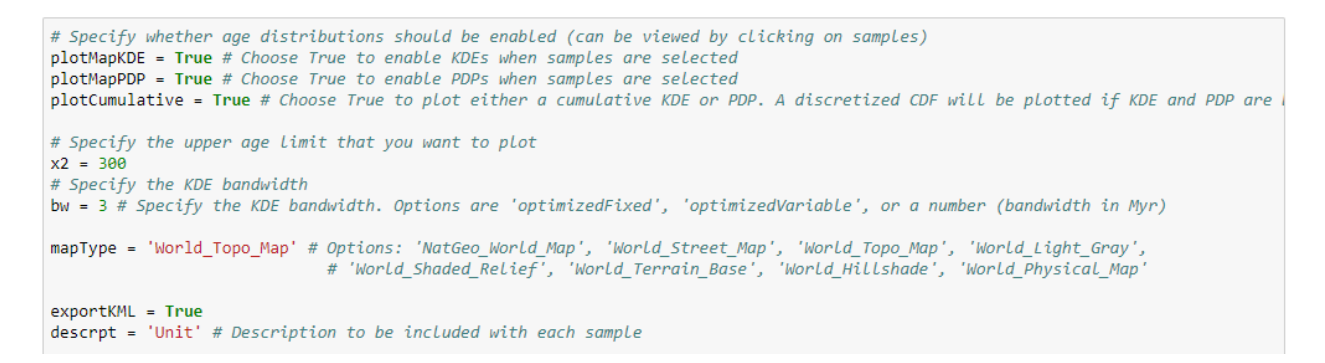

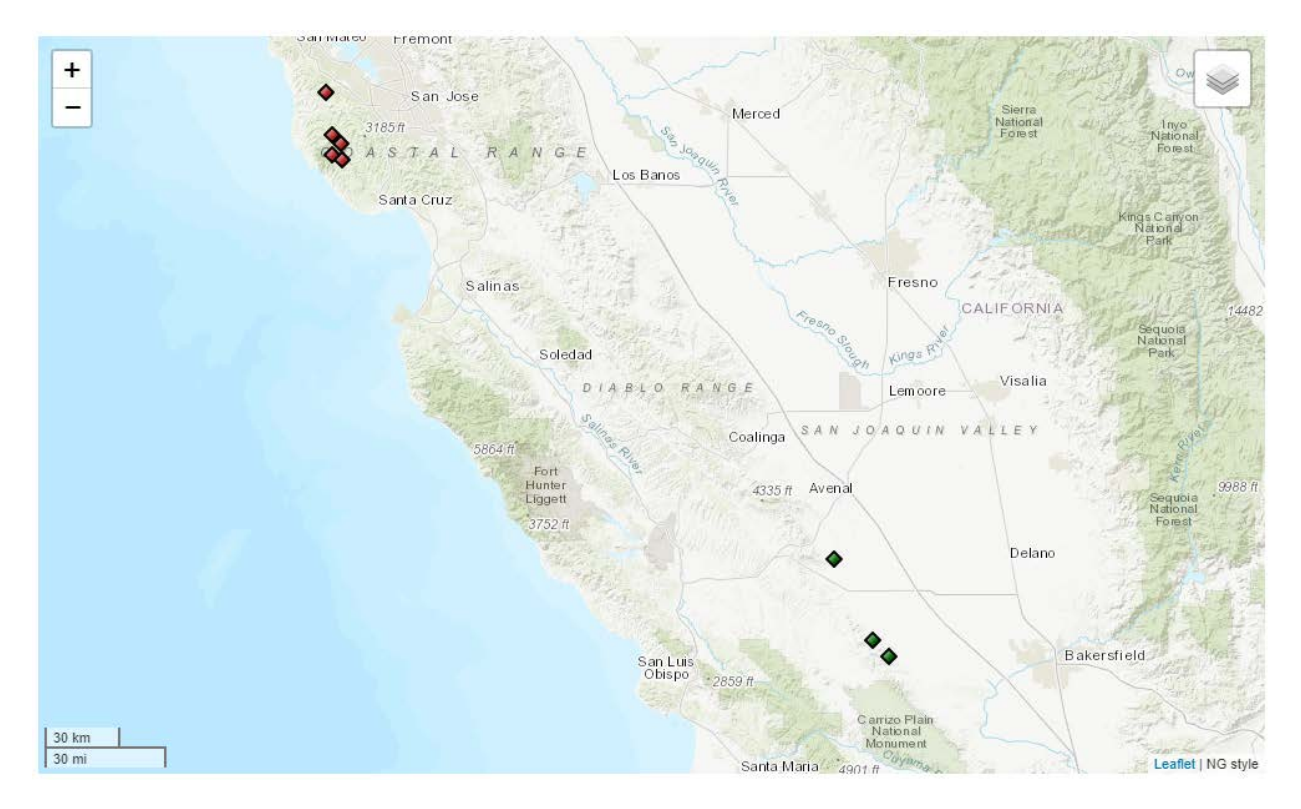

Example plot using the 'World\_Topo\_Map' option for the **'mapType'** variable.

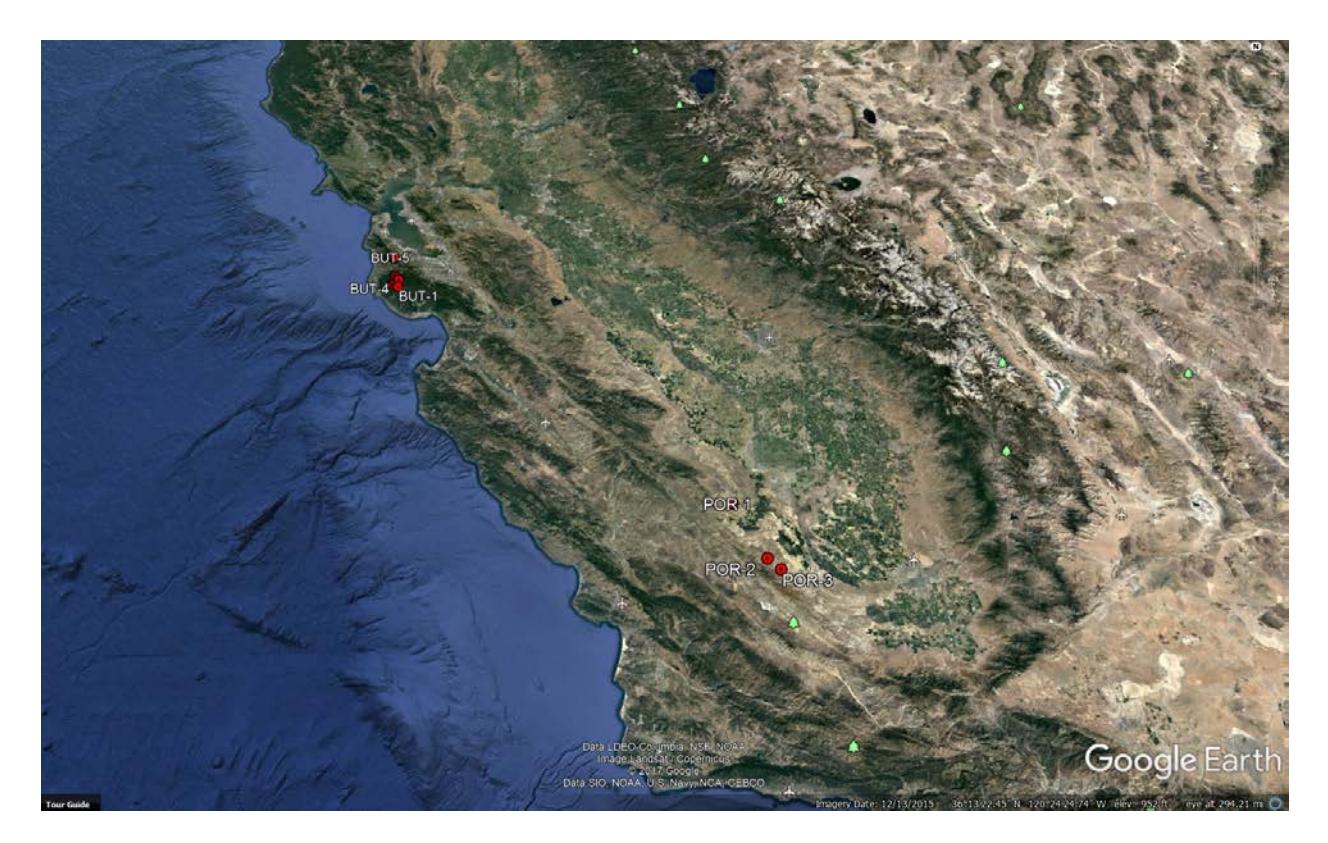

Example Google Earth KML file generated from detritalPy.

# <span id="page-20-0"></span>**Plot and export maximum depositional age (MDA) calculations**

Estimates of maximum depositional age for a sample or sample group can be calculated and plotted. We use three metrics outlined in Dickinson and Geherls (2009): the youngest single grain (YSG), the youngest cluster of 2 or more ages with overlapping  $1\sigma$  uncertainties  $(YC1\sigma(2+))$ , and the youngest cluster of 3 or more ages with overlapping 2 $\sigma$  uncertainties (YC2σ(3+)) (see Sharman *et al*., *in press*, for additional details).

A CSV file will be automatically generated in the default project folder. It's name can be specified via the **'fileName'** variable. Setting **'makePlot'** to **True** will result in a plot of the youngest detrital ages and each maximum depositional age estimate to be generated for each sample or sample group. The grain analyses can be sorted by their mean age, mean age plus 1σ uncertainty, or mean age plus 2σ uncertainty via the variable **'sortBy'**. A number of plot parameters can be specified via the following variables: **'plotWidth'**, **'plotHeight'**, **'barWidth'**, **'ageColors'**, **'fillMDACalc'**, and **'alpha'**.

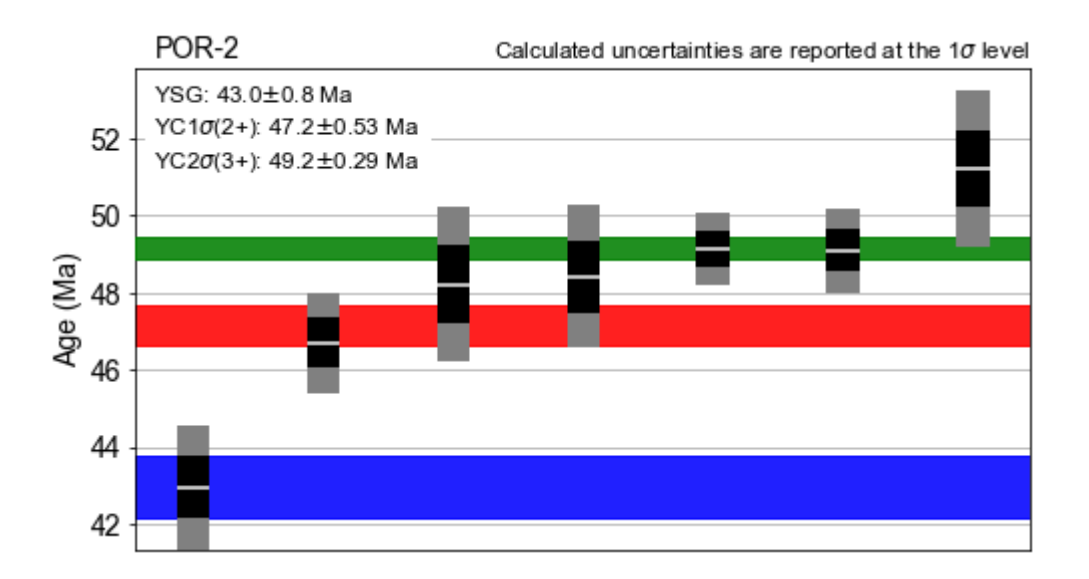

Example output showing the youngest detrital analyses and MDA calculations for a single sample.

# <span id="page-21-0"></span>**Multi-dimensional scaling**

Multi-dimensional scaling (MDS) plots are a popular approach to comparing sample similarity and dissimilarity (Vermeesch, 2013; Saylor *et al*., 2017). detritalPy allows plotting samples or groups of samples using metric or non-metric MDS.

Setting the variable **'metric'** to **True** results in metric MDS, whereas non-metric MDS will be used if **'metric'** does not equal **True**. Plot dimensions can be specified via the **'plotWidth'** and **'plotHeight'** variables. Setting **'plotPie'** to **True** will result in pie diagrams being used as sample markers (age categories can be specified via the **'agebins'** and **'agebinsc'** variables). If **'plotPie'** equals **True**, then the size of each pie diagrams can be specified via the **'pieSize'** variable.

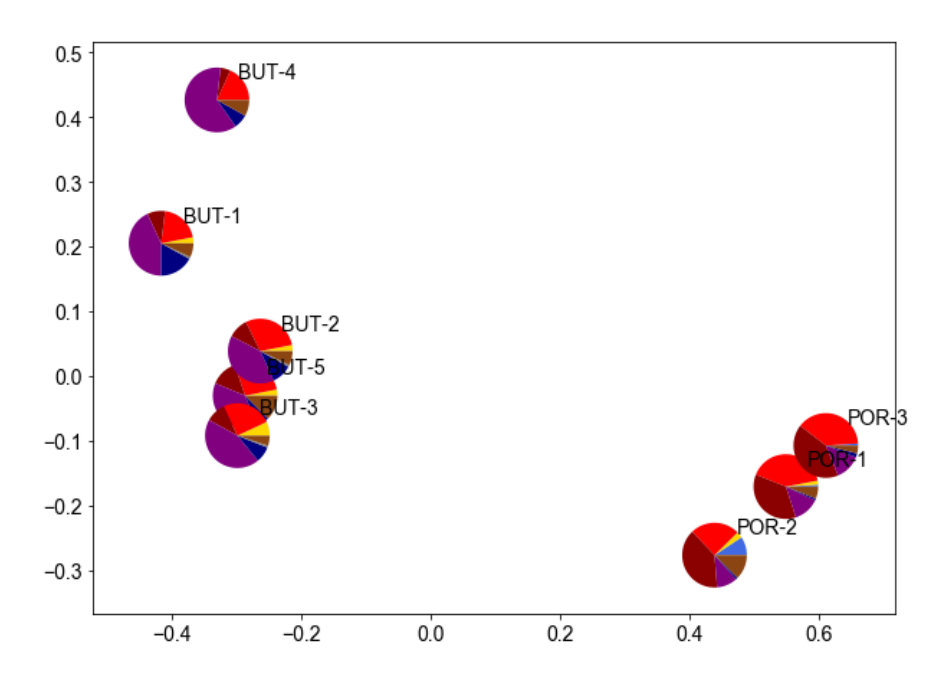

Example output using individual samples from the Butano Sandstone and Point of Rocks Sandstone.

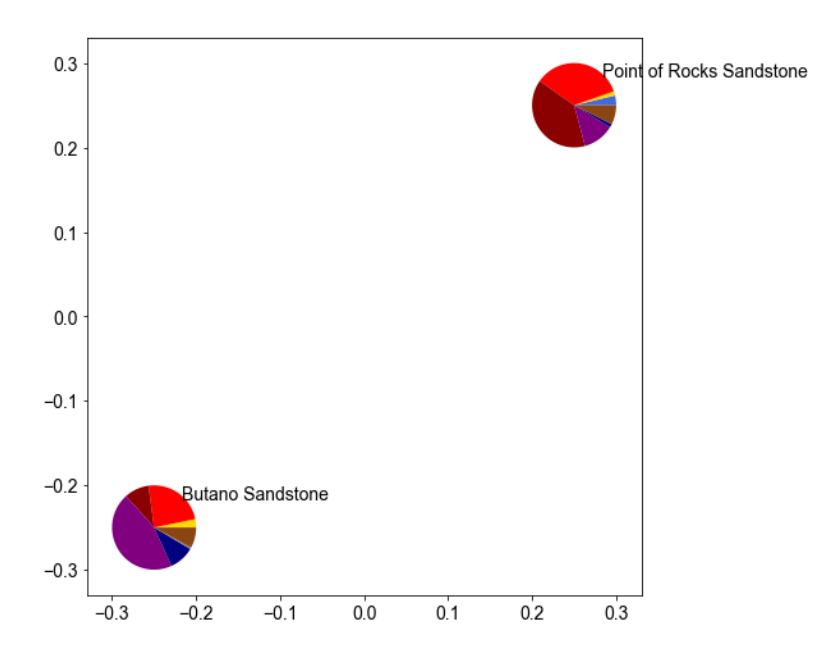

Same data as above, but here plotted as sample groups.

#### <span id="page-23-0"></span>**(U-Th)/He vs U-Pb age "double dating" plot**

For grains that have been "double dated" (e.g., a detrital zircon having both a U-Pb crystallization age and a (U-Th)/He cooling age), cooling ages can be plotting against grain crystallization ages. The default column names in the **"ZrUPb"** worksheet for the U-Pb crystallization age and analytical uncertainty are **"BestAge"** and **"BestAge\_err"**, respectively. The default column names for the (U-Th)/He cooling age and analytical uncertainty are **"ZHe\_Age"** and **"ZHe\_Age\_err"**, respectively.

The plotting extents of the x-axis and y-axis can be specified via the variables **'x1'**, **'x2'**, **'y1'**, and **'y2'**. Other plotting options are the same as described above in the **"Plot detrital age distributions"** section. Set the variable **'savePlot'** equal to **True** to save output plots as PDF files in the default project folder. A separate PDF file will be created for each sample or sample group plotted.

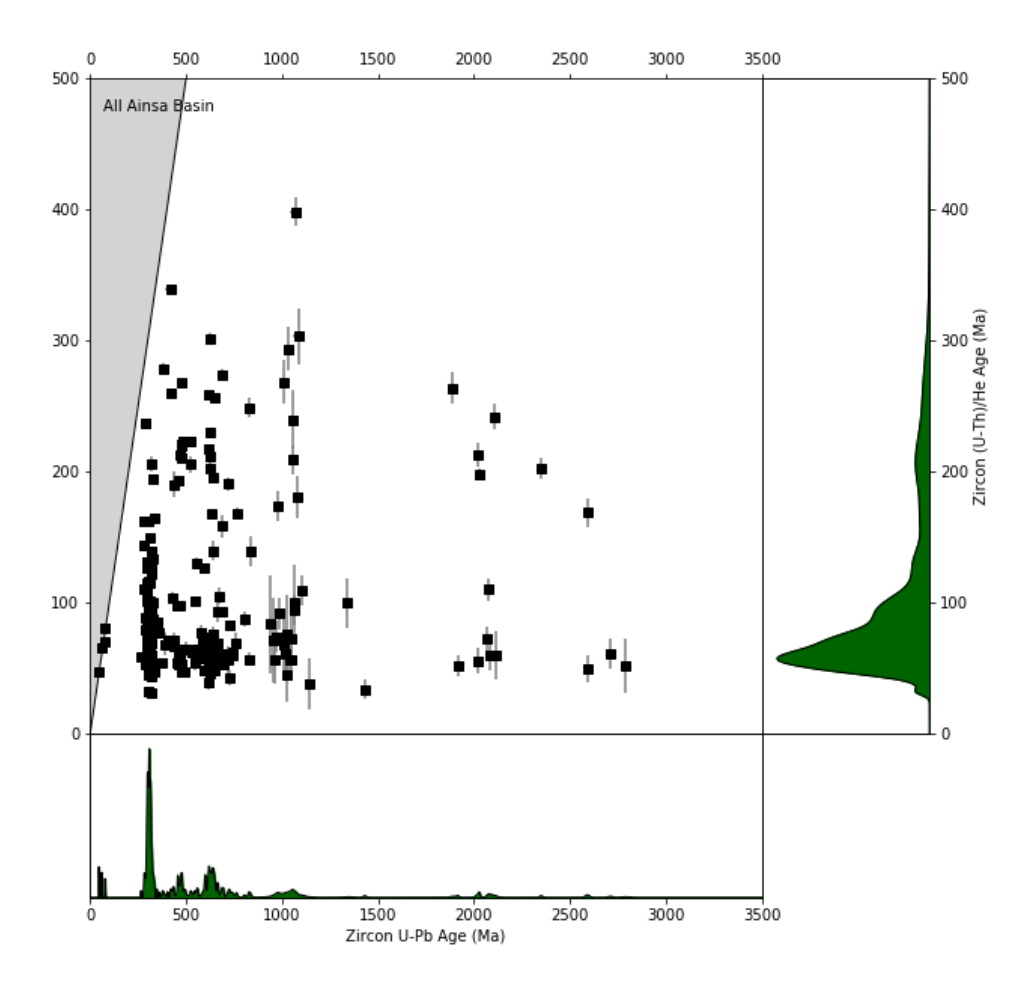

#### <span id="page-24-0"></span>**Export sample comparison matrices as a CSV file**

A number of metrics have been proposed to assess the similarity and/or dissimilarity of detrital age distributions (see Saylor and Sundell, 2016). detritalPy current allows computation of five different metrics for a given list of samples or sample groups: similarity, likeness, the Kolgomorov-Smirnov statistic, the Kuiper statistic, and the cross-correlation  $(r^2)$  of either the KDE or PDP. In addition, the name of the output CSV file can be specified via the **'fileName'** variable.

The similarity, likeness, and cross-correlation  $(r^2)$  metrics requires selection of the type of relative distribution (either KDE or PDP), specified via the variable **'distType'**. By default, all sample comparison metrics are calculated over the entire age distribution from 0 to 4500 Ma, in 1 Myr bins. Note that the cross-correlation  $(r^2)$  metric is not independent of the age range it is computed over.

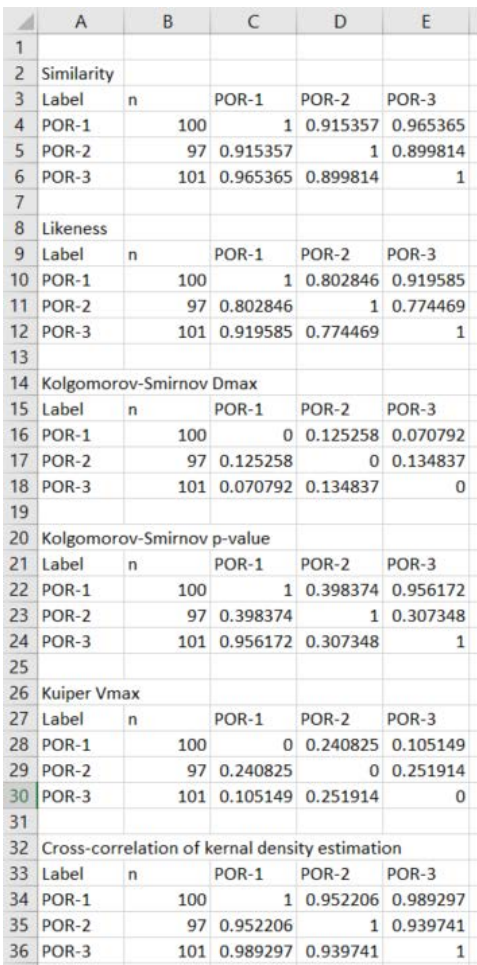

#### <span id="page-25-0"></span>**Export detrital age distributions as a CSV file**

Raw detrital age distributions can be exported as a CSV file. The **'exportType'** variable selects the distribution type to export: a CDF, PDP, or KDE. If **'cumulative'** equals **True**, then the a CPDP or CKDE will be exported, if **'exportType'** equals **'PDP'** or **'KDE'**, respectively.

The **'normalize'** variable specifies whether to require the exported distribution to sumto-1. Other variables are the same as described above in the **"Plot detrital age distributions"** section.

#### <span id="page-25-1"></span>**Export ages and error in tabular format as a CSV file**

Some toolsets for analyzing detrital geochronologic data require ages and analytical uncertainties to be arranged adjacent to each other (e.g., Arizona LaserChron Center Excel worksheets). detritalPy provides a function for creating a CSV file that contains U-Pb ages and analytical uncertainties that are automatically sorted from youngest to oldest and listed in adjacent columns. This script can be used to quickly export sample or sample group data for use in other software that require this data format.

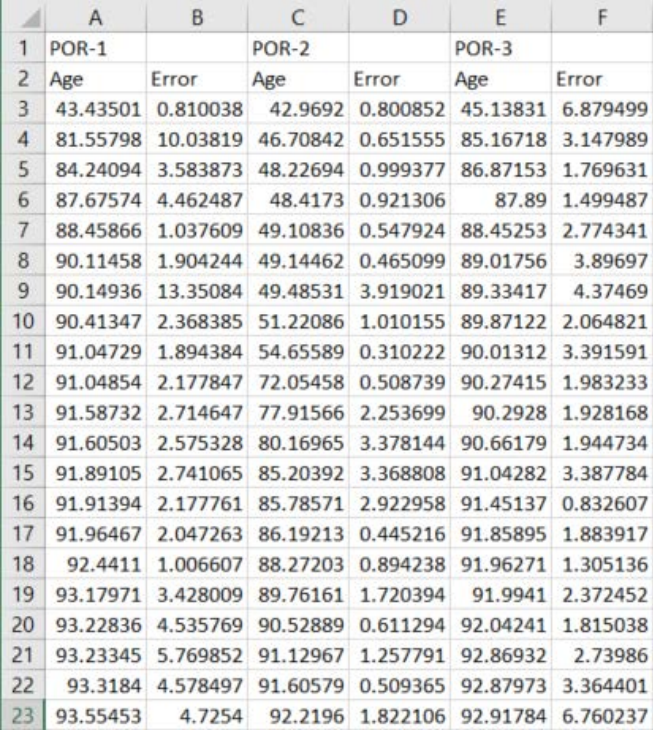

An example of the first 21 detrital analyses exported for samples POR-1, POR-2, and POR-3 (see example data).

# <span id="page-26-0"></span>**REFERENCES**

- **Anderson, T., Kristoffersen, M.** and **Elburg, M.A.** (2018) Visualizing, interpreting and comparing detrital zircon age and Hf isotope data in basin analysis – a graphical approach: *Basin Research*, **30**, 132-147.
- **Dickinson, W.R.** and **Gehrels, G.E.** (2009) Use of U-Pb ages of detrital zircons to infer maximum depositional ages of strata: A test against a Colorado Plateau Mesozoic database: *Earth and Planetary Science Letters*, **288**, 115-125.
- **Sharman, G.R., Graham, S.A., Grove, M.** and **Hourigan, J.K.** (2013) A reappraisal of the early slip history of the San Andreas fault, central California, USA: *Geology*, **41**, 727- 730.
- **Sharman, G.R., Graham, S.A., Grove, M., Kimbrough, D.L.** and **Wright, J.E.** (2015) Detrital Zircon Provenance of the Late Cretaceous-Eocene California Forearc: Influence of Laramide Low-Angle Subduction on Sediment Dispersal and Paleogeography: *Geological Society of America Bulletin*, **127**, 38-60.
- **Sharman, G.R., Sharman, J.P.** and **Sylvester, Z.** (*submitted*) A Python-based Toolset for Visualizing and Analyzing Detrital Geo-Thermochronologic Data: *The Depositional Record*.
- **Saylor, J.E.** and **Sundell, K.E.** (2016) Quantifying comparison of large detrital geochronology data sets: *Geosphere*, **12**, 203-220.